## 臺北市建築師公會室內裝修案件資訊管理系統帳號註冊說明

1.於室裝系統首頁(http://int2.arch.org.tw)「會員登入」下方點選「立即 註冊」按鈕,進入【會員註冊申請】頁面。

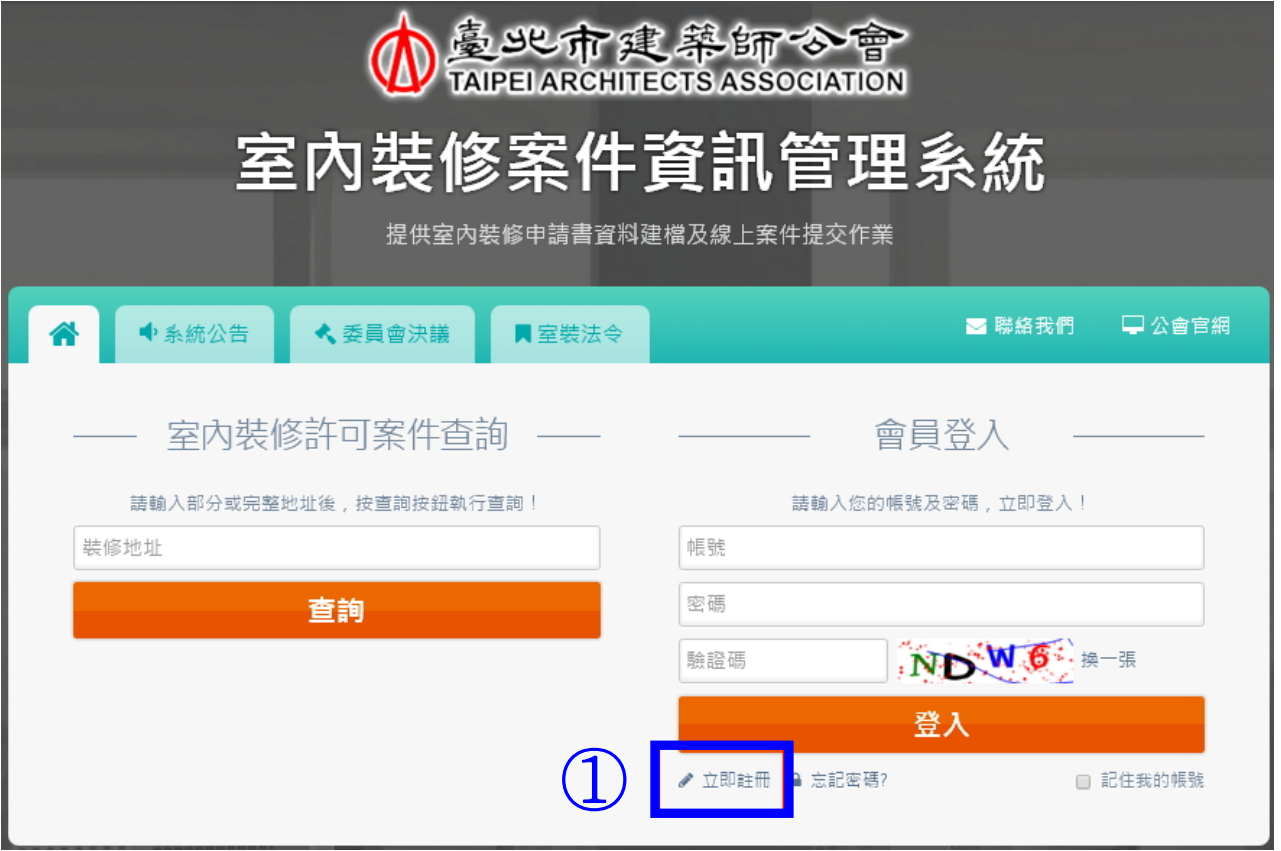

說明:

- 一、本系統需以公司/事務所名義申請帳號(註冊帳號限使用公司統 編), 專業人員及從業人員請於公司帳號下建立個人子帳號來進行 案件登錄作業。
- 二、建立公司資料後,第一筆專業人員帳號預設為管理帳號,管理帳 號權限可修改公司資料、新增刪除子帳號及管理所有案件。
- 三、其餘專業人員、從業人員等子帳號僅能管理、檢視各自帳號下建 立的案件。

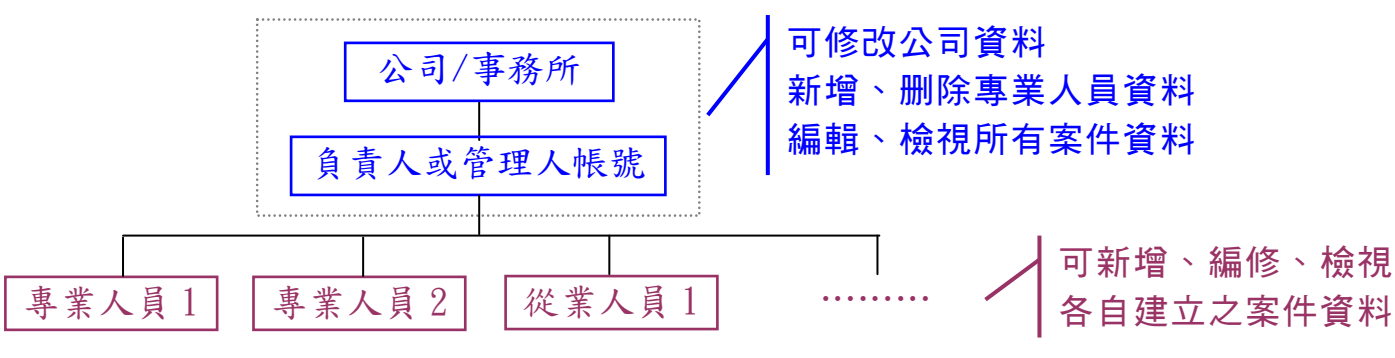

# 2.填寫公司[基本資料],並依公司業別上傳相關證明文件後,點選【下一步, 填寫專業從業人員資訊】。

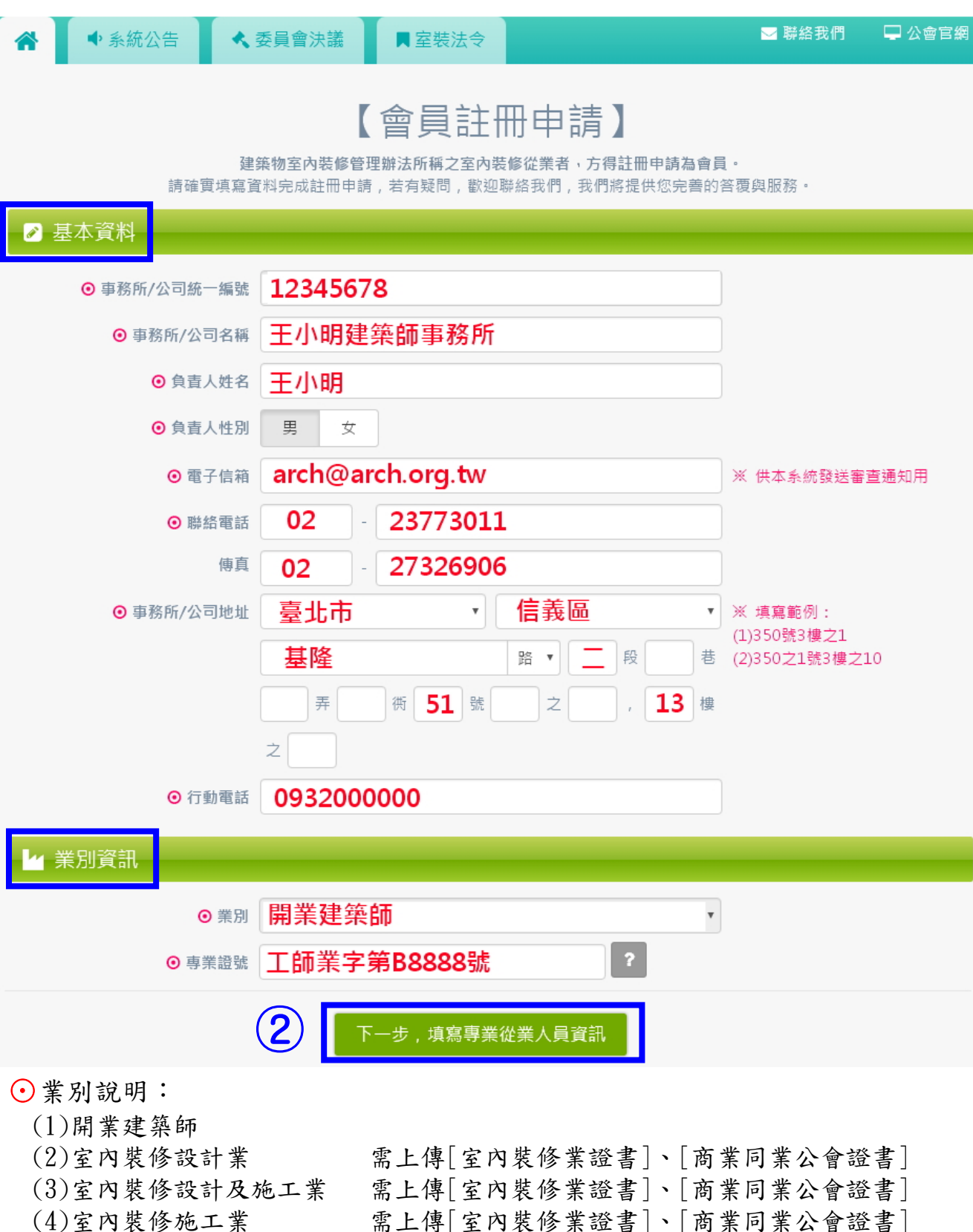

- (5)營造業
- (6)土木包工業

需上傳[室內裝修業證書]、[商業同業公會證書] 需上傳[營造業承攬手冊]、[商業同業公會證書] 需上傳[土木包工證明文件]、[商業同業公會證書] 3.填寫第一筆[帳號資料](預設為[負責人/管理人]帳號)、及個人資料並上傳 證書檔案。

如需新增第二筆專業/從業人員帳號資料,請按[儲存新增人員資料]後繼續 新增,如無需新增第二筆,則按[人員資料已儲存,下一步]。

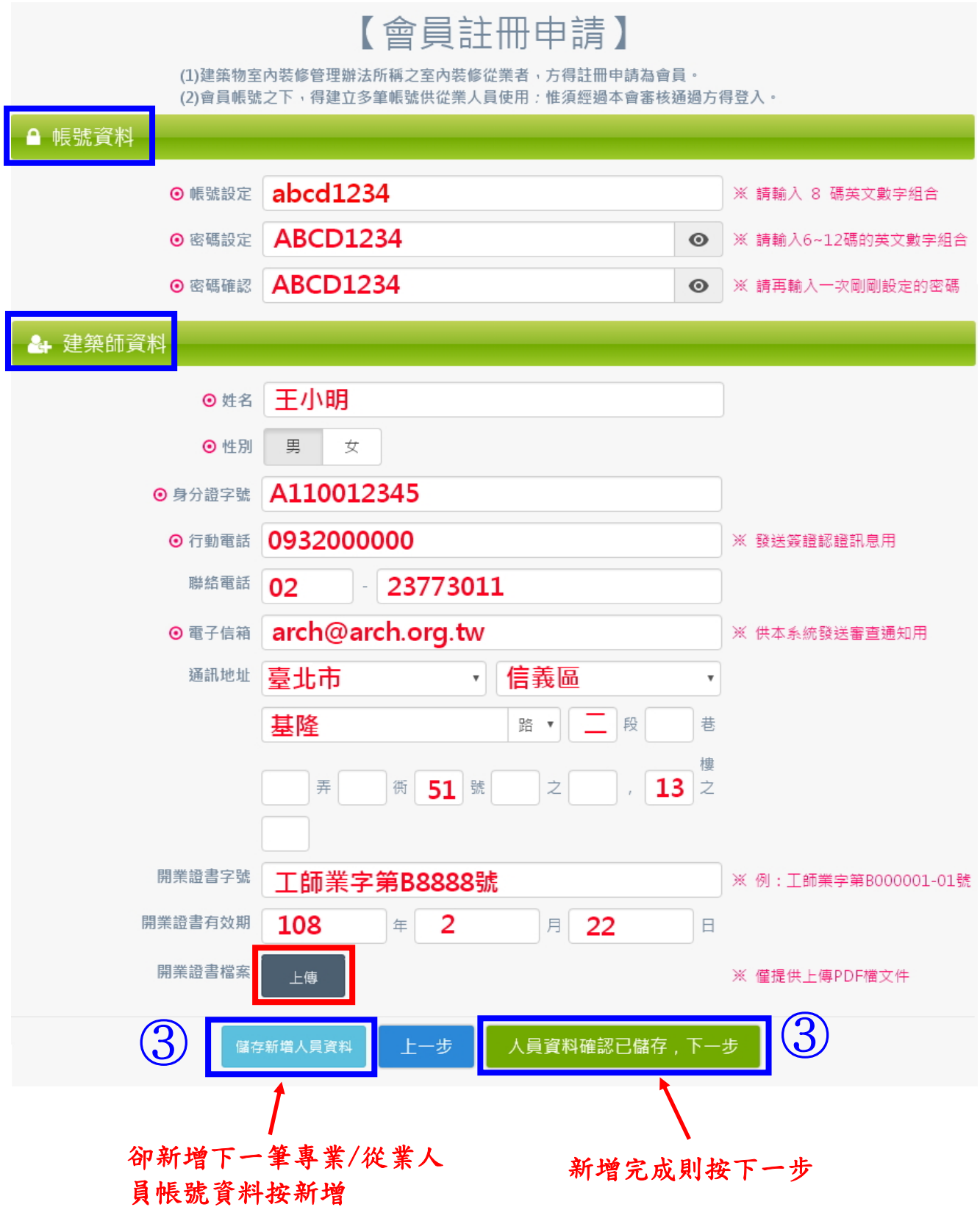

4.第一筆資料顯示於頁面最下方,可繼續建立下一筆專業/從業人員帳號資 料,或按[人員資料確認已儲存,下一步]進入下一步驟。

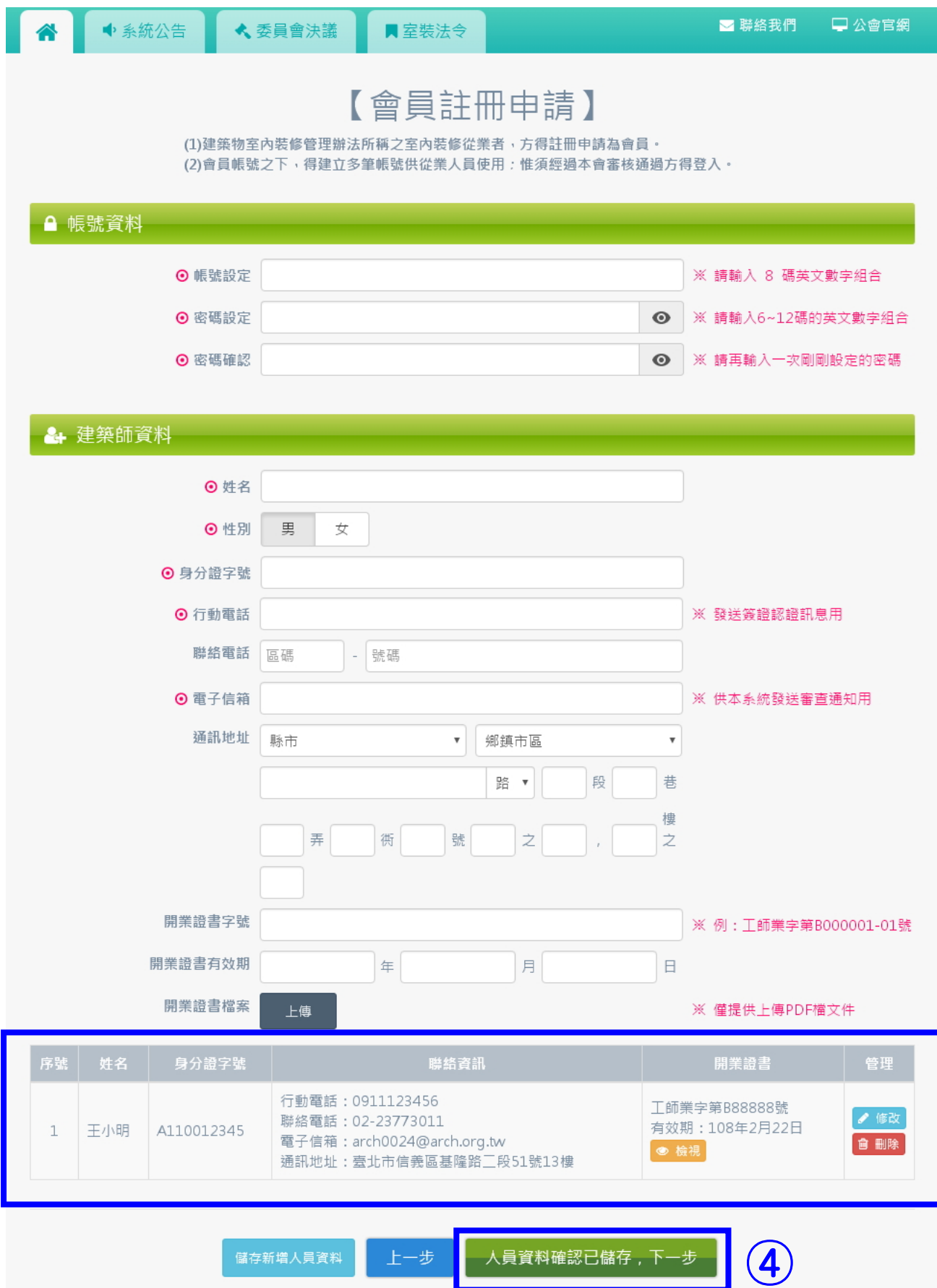

## 5.按[資料確認完成,送出申請]。

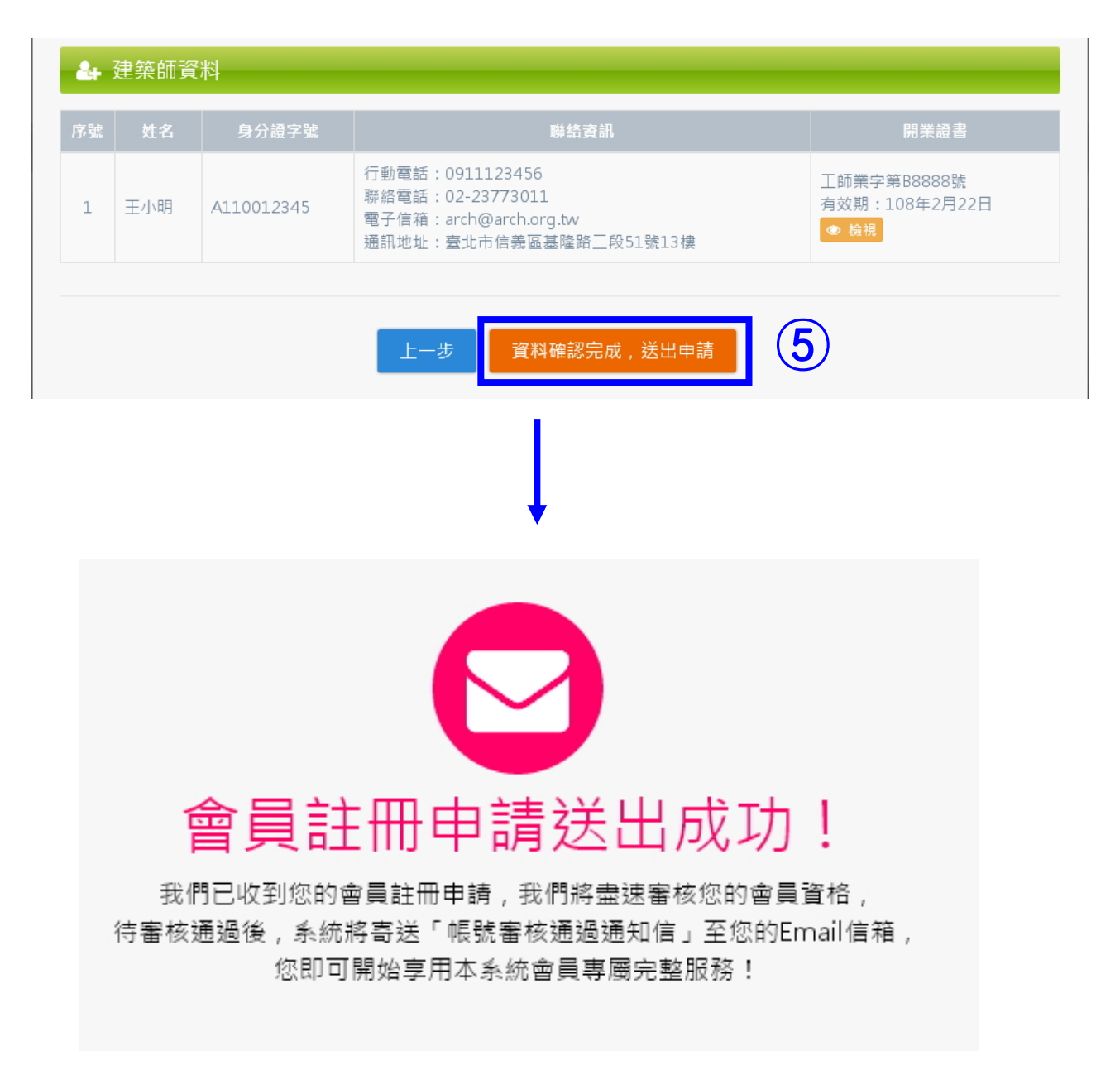

6.註冊資料登錄完成後,請傳真[系統開通申請書](附件 1)至公會,完成註冊 手續。

FAX:02-27326906

## 申 請 書

本人\_\_\_\_\_\_\_\_\_\_\_\_\_\_\_\_\_\_\_辦理「室內裝修案件資訊管理系統」 帳號開通手續,本申請書係本人之簽名無誤,如有虛偽不實及 任何紛爭,本人願負相關法律責任。

#### 此致

臺北市建築師公會

## 會員證:

申請人: \_\_\_\_\_\_\_\_\_\_\_\_\_\_\_\_\_\_\_\_\_(請務必親自簽名)

中 華 民 國 222 年 月 日